# Bedienungsanleitung

## **DIGITRADIO 51**

Digitaler DAB+, UKW-Radiowecker

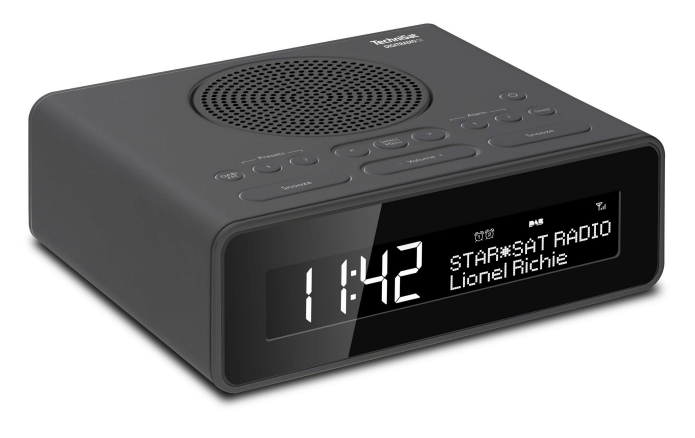

## **TechniSat**

## 1 Abbildungen

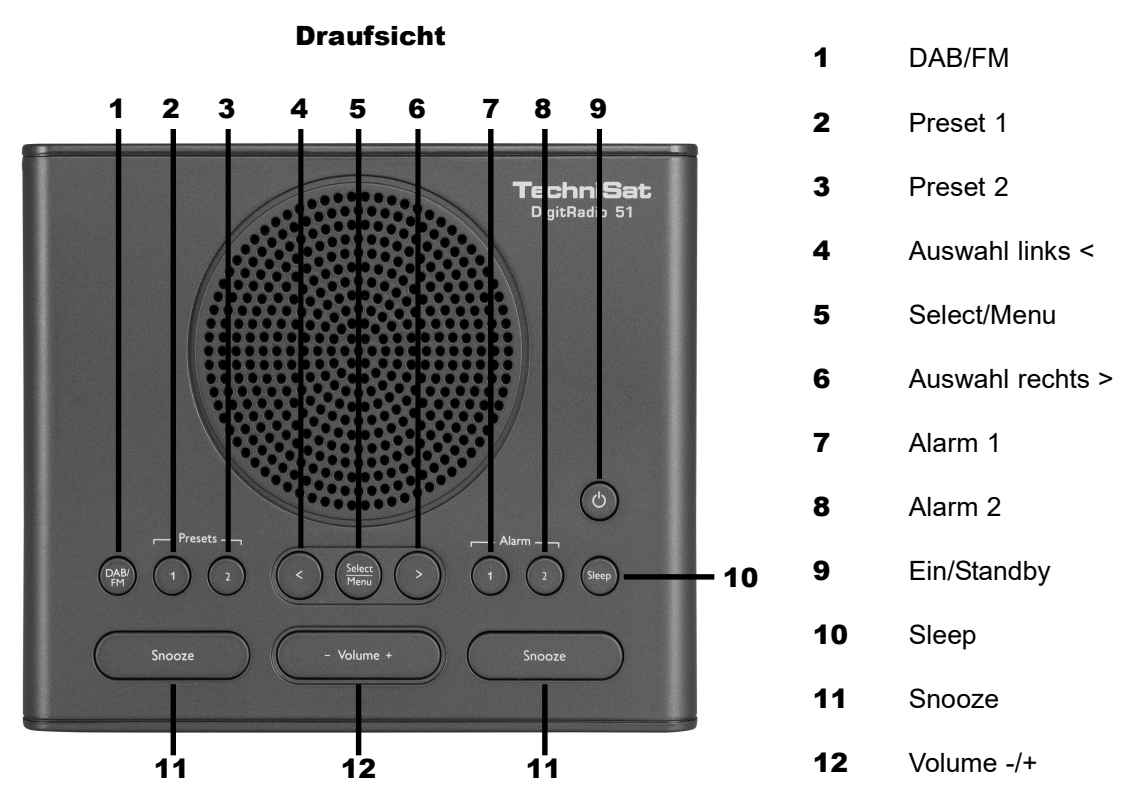

#### Rückseite

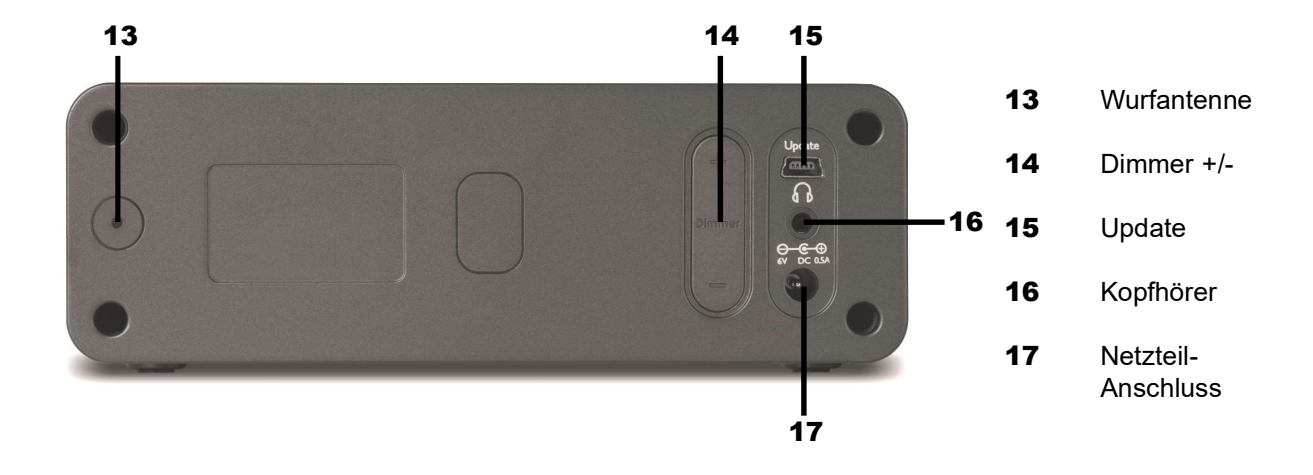

## 2 Inhaltsverzeichnis

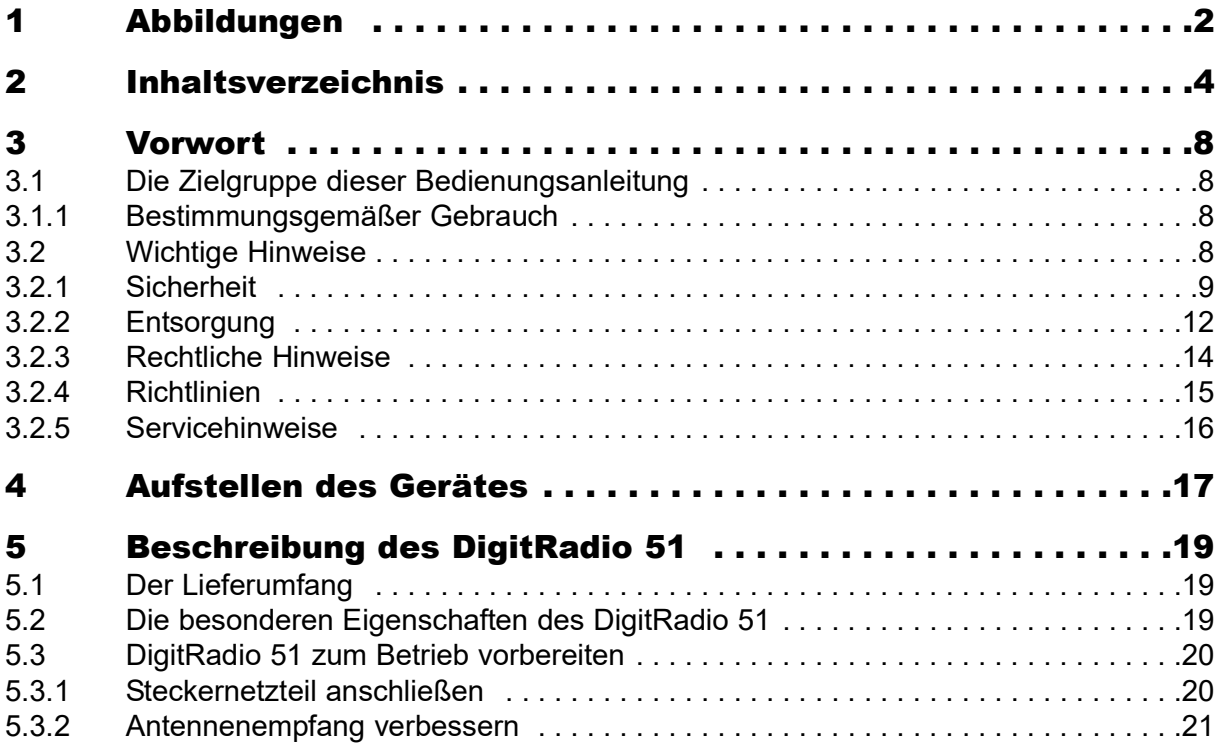

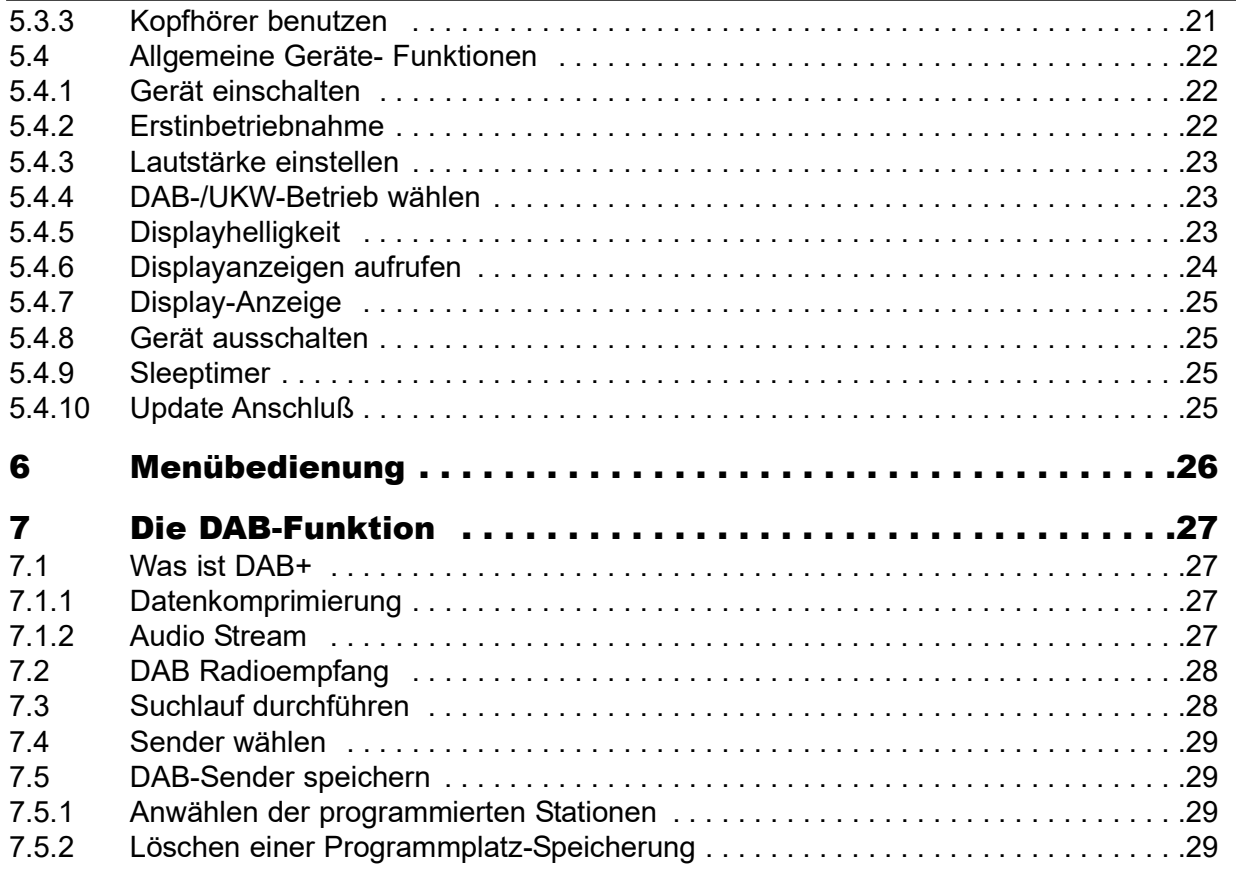

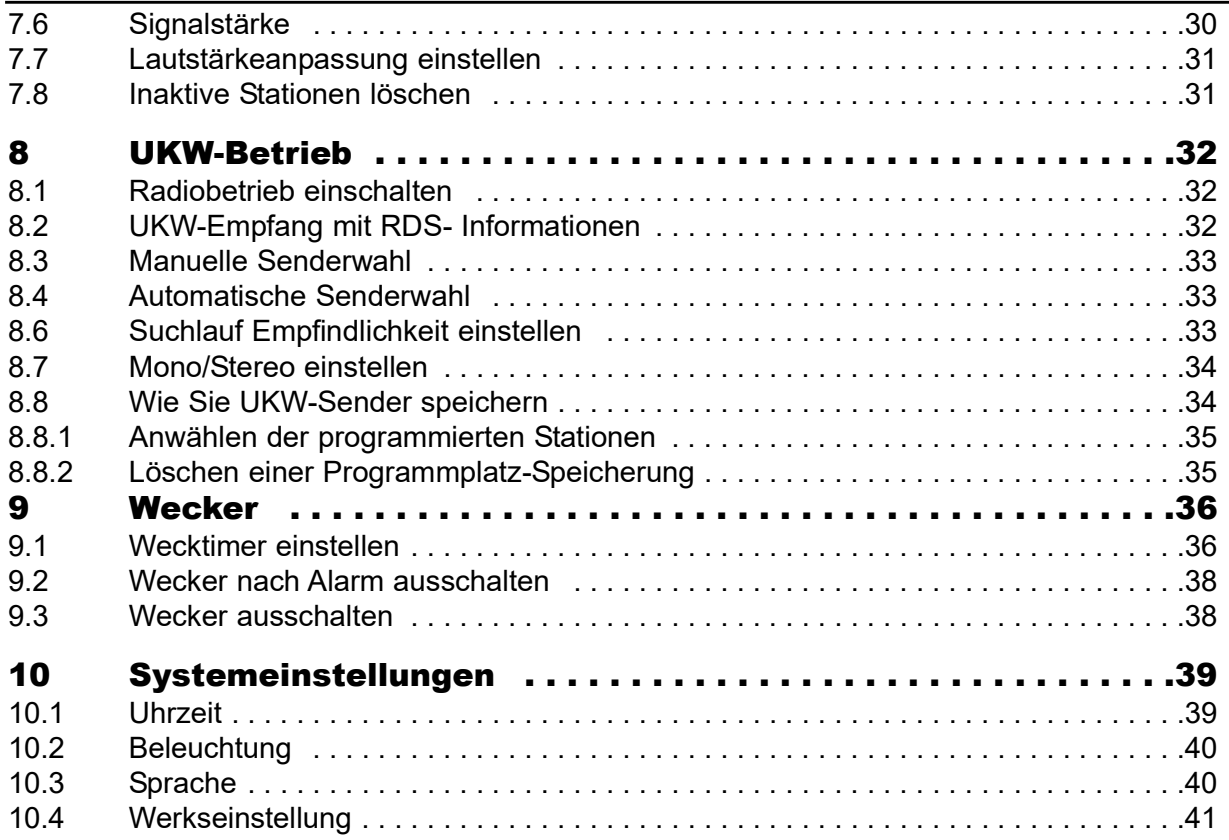

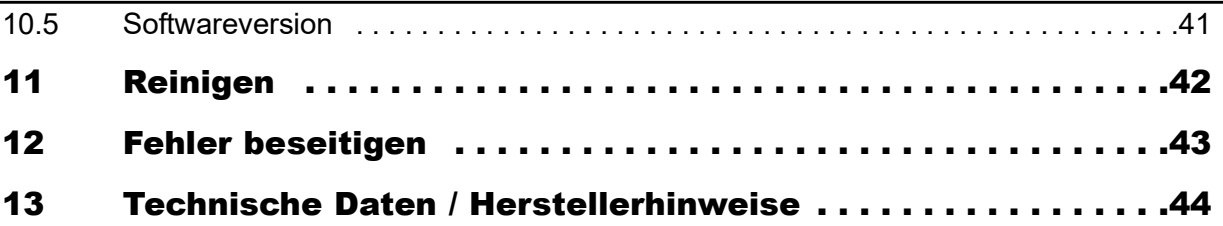

## 3 Vorwort

Diese Bedienungsanleitung hilft Ihnen beim bestimmungsgemäßen und sicheren Gebrauch Ihres Radio-Systems, im folgenden DigitRadio oder Gerät genannt.

## 3.1 Die Zielgruppe dieser Bedienungsanleitung

Die Bedienungsanleitung richtet sich an jede Person, die das Gerät aufstellt, bedient, reinigt oder entsorgt.

#### 3.1.1 Bestimmungsgemäßer Gebrauch

Das Gerät ist für den Empfang von DAB/FM- Radiosendungen entwickelt. Das Gerät ist für den privaten Gebrauch konzipiert und nicht für gewerbliche Zwecke geeignet.

## 3.2 Wichtige Hinweise

Bitte beachten Sie die nachfolgend aufgeführten Hinweise, um jegliche Sicherheitsrisiken auszuschließen, Beschädigungen am Gerät zu vermeiden, sowie einen Beitrag zum Umweltschutz zu leisten. Lesen Sie bitte alle Sicherheitshinweise sorgfältig durch und bewahren Sie diese für spätere Fragen auf. Befolgen Sie immer alle Warnungen und Hinweise in dieser Bedienungsanleitung und auf der Rückseite des Gerätes.

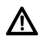

Achtung - Kennzeichnet einen wichtigen Hinweis, den Sie zur Vermeidung von Gerätedefekten, Datenverlusten/-missbrauch oder ungewolltem Betrieb unbedingt beachten sollten.

 $\left(\overline{\bm{i}}\right)$ Tipp - Kennzeichnet einen Hinweis zur beschriebenen Funktion sowie eine im Zusammenhang stehende und evtl. zu beachtende andere Funktion mit Hinweis auf den entsprechenden Punkt der Anleitung.

## 3.2.1 Sicherheit

Zu Ihrem Schutz sollten Sie die Sicherheitsvorkehrungen sorgfältig durchlesen, bevor Sie Ihr neues Gerät in Betrieb nehmen. Der Hersteller übernimmt keine Haftung für Schäden, die durch unsachgemäße Handhabung und durch Nichteinhaltung der Sicherheitsvorkehrungen entstanden sind.

- W Öffnen Sie niemals das Gerät! Das Berühren Spannung führender Teile ist lebensgefährlich!
- ⚠ Ein eventuell notwendiger Eingriff darf nur von geschultem Personal vorgenommen werden.
- Λ Das Gerät darf nur in gemäßigtem Klima betrieben werden.

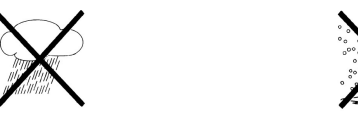

- W Bei längerem Transport bei Kälte und dem anschließenden Wechsel in warme Räume nicht sofort Einschalten; Temperaturausgleich abwarten.
- ⚠ Setzen Sie das Gerät nicht Tropf- oder Spritzwasser aus. Ist Wasser in das Gerät gelangt, schalten Sie es aus und verständigen Sie den Service.
- W Bei auffälligem Gerätedefekt, Geruchs- oder Rauchentwicklung, erheblichen Fehlfunktionen, Beschädigungen an Gehäuse sowie bei eingedrungener Flüssigkeit das Gerät ausschalten und den Service verständigen.
- $\wedge$ Setzen Sie das Gerät nicht Heizquellen aus, die das Gerät zusätzlich zum normalen Gebrauch erwärmen.
- Λ Bei Gewitter sollten Sie das Gerät vom Steckernetzteil trennen und dieses aus der Steckdose entnehmen. Überspannung kann das Gerät beschädigen.
- ⚠ Vorsicht im Umgang mit dem Netzadapter!
- Λ. Das Gerät darf nur an eine Netzspannung von 100V-240V~, 50/60Hz angeschlossen werden.
- $\triangle$ Da bei diesem Gerät die Trennung vom Stromnetz durch das Ziehen des Steckernetzteils erfolgt, ist es unbedingt notwendig, dass dieses jederzeit leicht zugänglich ist.
- ⚠ Versuchen Sie niemals, das Gerät mit einer anderen Spannung zu betreiben.
- $\wedge$ Verwenden Sie nur das mitgelieferte Netzteil.
- ⚠ Der Netzstecker darf erst angeschlossen werden, nachdem die Installation vorschriftsmäßig beendet ist.
- Λ. Wenn das Netzkabel defekt ist bzw. wenn das Gerät sonstige Schäden aufweist, darf es nicht in Betrieb genommen werden.
- $\triangle$ Beim Abziehen des Steckers von der Steckdose am Stecker ziehen - nicht am Kabel.
- W Nehmen Sie das Gerät nicht in der Nähe von Badewannen, Swimmingpools oder spritzendem Wasser in Betrieb.
- W Versuchen Sie niemals ein defektes Gerät selbst zu reparieren. Wenden Sie sich immer an eine unserer Kundendienststellen.
- $\wedge$ Fremdkörper, z.B. Nadeln, Münzen, etc., dürfen nicht in das Innere des Gerätes fallen.Die Anschlusskontakte nicht mit metallischen Gegenständen oder den Fingern berühren. Die Folge können Kurzschlüsse sein.
- W Es dürfen keine offenen Brandquellen, wie z.B. brennende Kerzen auf das Gerät gestellt werden.
- ∧ Lassen Sie Kinder niemals unbeaufsichtigt dieses Gerät benutzen.
- $\wedge$ Das Gerät bleibt auch in ausgeschaltetem Zustand Standby mit dem Stromnetz verbunden. Ziehen Sie den Netzstecker aus der Steckdose, falls Sie das Gerät über einen längeren Zeitraum nicht benutzen. Ziehen Sie nur am Stecker, nicht am Kabel.
- $\triangle$ Hören Sie Musik oder Radio nicht mit großer Lautstärke. Dies kann zu bleibenden Gehörschäden führen.
- W Dieses Gerät ist nicht dafür bestimmt, durch Personen (einschließlich Kinder) mit eingeschränkten physischen, sensorischen oder geistigen Fähigkeiten oder mangels Erfahrung und/oder mangels Wissen benutzt zu werden, es sei denn, sie werden durch eine für ihre Sicherheit zuständige Person beaufsichtigt oder erhielten von ihr Anweisungen, wie das Gerät zu benutzen ist.
- ⚠ Kinder müssen beaufsichtigt werden, um sicherzustellen, dass sie nicht mit dem Gerät spielen.
- Λ Es ist verboten Umbauten am Gerät vorzunehmen.
- W Beschädigte Geräte bzw. beschädigte Zubehörteile dürfen nicht mehr verwendet werden.

#### 3.2.2 Entsorgung

Die Verpackung Ihres Gerätes besteht ausschließlich aus wiederverwertbaren Materialien. Bitte führen Sie diese entsprechend sortiert wieder dem "Dualen System"  $\otimes$  zu.

Dieses Produkt darf am Ende seiner Lebensdauer nicht über den normalen Haushaltsabfall entsorgt werden, sondern muss an einem Sammelpunkt für das Recycling von elektrischen und elektronischen Geräten abgegeben werden.

Das  $\overline{\mathbb{X}}$ -Symbol auf dem Produkt, der Gebrauchsanleitung oder der Verpackung weist darauf hin.

Die Werkstoffe sind gemäß ihrer Kennzeichnung wiederverwertbar. Mit der Wiederverwendung, der stofflichen Verwertung oder anderen Formen der Verwertung von Altgeräten leisten Sie einen wichtigen Beitrag zum Schutze unserer Umwelt.

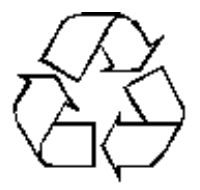

Bitte erfragen Sie bei der Gemeindeverwaltung die zuständige Entsorgungsstelle. Achten Sie darauf, dass Elektronikschrott nicht in den Hausmüll gelangt, sondern sachgerecht entsorgt wird (Rücknahme durch den Fachhandel, Sondermüll).

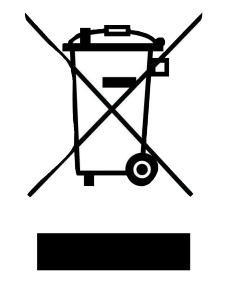

#### 3.2.3 Rechtliche Hinweise

 $(i)$ Ihr Gerät trägt das CE-Zeichen und erfüllt alle erforderlichen EU-Normen.

# $\epsilon$

- $(i)$ TechniSat ist nicht für Produktschäden auf Grund von äußeren Einflüssen, Verschleiß oder unsachgemäßer Handhabung, unbefugter Instandsetzung, Modifikationen oder Unfällen haftbar.
- $\left(\mathbf{i}\right)$ Änderungen und Druckfehler vorbehalten. Stand 05/22 Abschrift und Vervielfältigung nur mit Genehmigung des Herausgebers. Die jeweils aktuelle Version der Anleitung erhalten Sie im PDF-Format im Downloadbereich der TechniSat-Homepage unter www.technisat.de.
- $(i)$ DigitRadio 51 und TechniSat sind eingetragene Warenzeichen der:

TechniSat Digital GmbH Julius-Saxler-Straße 3 54540 Daun www.technisat.de

## 3.2.4 Richtlinien

Hiermit erklärt TechniSat, dass sich das Gerät DigitRadio 51 in Übereinstimmung mit den grundlegenden Anforderungen und den übrigen einschlägigen Bestimmungen der Richtlinie 2014/35/EU, 2014/30/EU und 1999/5/EG befindet.

Die vollständige Konformitätserklärung kann unter folgender Adresse gefunden werden:

https://www.technisat.com/de\_DE/Konformitaetserklaerung/352-687/?productID=11099

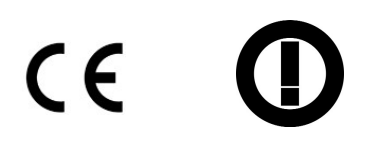

### 3.2.5 Servicehinweise

- $(i)$ Dieses Produkt ist qualitätsgeprüft und mit der gesetzlichen Gewährleistungszeit von 24 Monaten ab Kaufdatum versehen. Bitte bewahren Sie den Rechnungsbeleg als Kaufnachweis auf.
- ΛN, Achtung!

Sollte es mit diesem Gerät zu einem Problem kommen, wenden Sie sich bitte zunächst an unsere Technische Hotline:

#### Mo. - Fr. 8:00 - 18:00 03925/92201800

 $(i)$ Für eine eventuelle erforderliche Einsendung des Gerätes verwenden Sie bitte ausschließlich folgende Anschrift:

#### TechniSat Digital GmbH Service-Center Nordstr. 4a 39418 Staßfurt

Namen der erwähnten Firmen, Institutionen oder Marken sind Warenzeichen oder eingetragene Warenzeichen der jeweiligen Inhaber.

## 4 Aufstellen des Gerätes

> Stellen Sie das Gerät auf einen festen, sicheren und horizontalen Untergrund. Sorgen Sie für gute Belüftung.

## $\triangle$  Achtung!:

- > Stellen Sie das Gerät nicht auf weiche Oberflächen wie Teppiche, Decken oder in der Nähe von Gardinen und Wandbehängen auf. Die Lüftungsöffnungen könnten verdeckt werden. Die notwendige Luftzirkulation kann dadurch unterbrochen werden. Dies könnte möglicherweise zu einem Gerätebrand führen.
- > Stellen Sie das Gerät nicht in der Nähe von Wärme- quellen wie Heizkörpern auf. Vermeiden Sie direkte Sonneneinstrahlungen und Orte mit außergewöhnlich viel Staub.
- > Der Standort darf nicht in Räumen mit hoher Luftfeuchtigkeit, z.B. Küche oder Sauna, gewählt werden, da Niederschläge von Kondenswasser zur Beschädigung des Gerätes führen können. Das Gerät ist für die Verwendung in trockener Umgebung und in gemäßigtem Klima vorgesehen und darf nicht Tropf- oder Spritzwasser ausgesetzt werden.
- > Beachten Sie, dass die Gerätefüße u.U. farbige Abdrücke auf bestimmten Möbeloberflächen hinterlassen könnten. Verwenden Sie einen Schutz zwischen Ihren Möbeln und dem Gerät.
- > **Nicht** im Freien verwenden!
- > Stellen Sie keine schweren Gegenstände auf das Gerät.
- > Wenn Sie das Gerät von einer kalten in eine warme Umgebung bringen, kann sich im Inneren des Gerätes Feuchtigkeit niederschlagen. Warten Sie in diesem Fall etwa eine Stunde, bevor Sie es in Betrieb nehmen.
- > Verlegen Sie das Netzkabel so, dass niemand darüber stolpern kann.
- > Stellen Sie sicher, dass das Netzkabel oder der Stecker immer leicht zugänglich sind, so dass Sie das Gerät schnell von der Stromversorgung trennen können!
- > Die Steckdose sollte möglichst nah am Gerät sein.

Zur Netzverbindung Netzstecker vollständig in die Steckdose stecken.

- > Verwenden Sie einen geeigneten, leicht zugänglichen Netzanschluss und vermeiden Sie die Verwendung von Mehrfachsteckdosen!
- > Netzstecker nicht mit nassen Händen anfassen, Gefahr eines elektrischen Schlages!
- > Bei Störungen oder Rauch- und Geruchsbildung aus dem Gehäuse sofort Netzstecker aus der Steckdose ziehen!
- > Ziehen Sie vor Ausbruch eines Gewitters den Netzstecker.
- > Wenn das Gerät längere Zeit nicht benutzt wird, z.B. vor Antritt einer längeren Reise, ziehen Sie den Netzstecker.
- > Zu hohe Lautstärke, besonders bei Kopfhörern, kann zu Gehörschäden führen.
- > Das Gerät nicht in der Nähe von Geräten aufstellen, die starke Magnetfelder erzeugen (z.B. Motoren, Lautsprecher, Transformatoren).

## 5 Beschreibung des DigitRadio 51

## 5.1 Der Lieferumfang

Bitte stellen Sie sicher, dass alle nachfolgend aufgeführten Zubehörteile vorhanden sind:

1x DigitRadio 51.

1x Steckernetzteil,

1x Bedienungsanleitung.

## 5.2 Die besonderen Eigenschaften des DigitRadio 51

Das DigitRadio 51 besteht aus DAB+/UKW-Empfänger mit Weckfunktion.

Mit dem Digitalradio steht ein neues digitales Format zur Verfügung, durch welches man kristallklaren Sound ohne Rauschen hören kann.

- Sie können bis zu 2 DAB und UKW Sender speichern.
- Das Gerät verfügt über 2 Weckfunktionen sowie eine Einschlaffunktion.
- Sie können wählen, ob Sie mit DAB-, UKW-Radio oder Summer geweckt werden möchten.
- Das Gerät verfügt über einen stereo Kopfhörerausgang.

Das Display kann gedimmt werden (9 Stufen).

## 5.3 DigitRadio 51 zum Betrieb vorbereiten

#### 5.3.1 Steckernetzteil anschließen

- > Schließen Sie das Gerät ausschließlich mit dem mitgelieferten Steckernetzteil an das Stromnetz an.
- $\left(\mathbf{i}\right)$ Zur Stromversorgung des Gerätes zuerst das Kabel des Netzteils in die Buchse DC 6V am Gerät stecken und dann den Netzstecker in die Steckdose stecken.
- ΛN, Vergewissern Sie sich, dass die Betriebsspannung des Netzteils mit der örtlichen Netzspannung übereinstimmt, bevor Sie es in die Wandsteckdose stecken.
- $\left(\overline{\mathbf{i}}\right)$ Nach erstmaliger Herstellung des Netzanschlusses erscheint "Willkommen bei TechniSat".
- Λ. Verwenden Sie nur das mitgelieferte Netzteil.
- Λ. Ziehen Sie bei Nichtverwendung den Stecker aus der Steckdose. Ziehen Sie am Stecker und nicht am Kabel.
- $\triangle$ Ziehen Sie vor Ausbruch eines Gewitters den Netzstecker. Wenn das Gerät längere Zeit nicht benutzt wird, z.B. vor Antritt einer längeren Reise, ziehen Sie den Netzstecker.
- W Die beim Betrieb entstehende Wärme muss durch ausreichende Luftzirkulation abgeführt werden. Deshalb darf das Gerät nicht abgedeckt oder in einem geschlossenen Schrank untergebracht werden. Sorgen Sie für einen Freiraum von mindestens 10 cm um das Gerät.

#### 5.3.2 Antennenempfang verbessern

Die Anzahl und Qualität der zu empfangenden Sender hängt von den Empfangsverhältnissen am Aufstellort ab. Mit der angebrachten DAB-/UKW-Wurfantenne kann ein ausgezeichneter Empfang erzielt werden.

- > Breiten Sie die angebrachte Wurfantenne aus.
- $\left(\overline{\mathbf{i}}\right)$ Wichtig ist oft die exakte Ausrichtung der DAB-Antenne, insbesondere in den Randgebieten des DAB-Empfangs. Im Internet kann man z.B. unter "www.digitalradio.de" die Lage des nächstgelegenen Sendemastes schnell ausfindig machen.
- $\left(\mathbf{i}\right)$ Starten Sie den ersten Suchlauf an einem Fenster in Richtung des Sendemastes.
- $\left(\overline{\mathbf{i}}\right)$ Bei schlechtem Wetter kann der DAB-Empfang nur eingeschränkt möglich sein.
- Mittels der Signalstärkeanzeige **Id** in der Statusleiste, können Sie die optimale  $\left(\mathbf{i}\right)$ Antennenausrichtung und ggf. den besten Aufstellplatz finden.

#### 5.3.3 Kopfhörer benutzen

Hören Sie Radio nicht mit großer Lautstärke über Kopfhörer. Dies kann zu bleibenden Gehörschäden führen. Regeln Sie vor der Verwendung von Kopfhörern die Gerätelautstärke auf minimale Lautstärke. Wenn Sie einen Kopfhörer (nicht im Lieferumfang) anschließen, ist der Gerätelautsprecher stumm geschaltet.

- > Verwenden Sie nur Kopfhörer mit 3,5 mm stereo Klinkenstecker.
- > Stecken Sie den Stecker des Kopfhörers in die Kopfhörerbuchse auf der Rückseite (3) des Gerätes. Die Klangwiedergabe erfolgt jetzt ausschließlich über den Kopfhörer.

> Wenn Sie wieder über die Lautsprecher hören möchten, ziehen Sie den Stecker des Kopfhörers aus der Kopfhörerbuchse des Gerätes.

#### 5.4 Allgemeine Geräte- Funktionen

#### 5.4.1 Gerät Einschalten

> Mit der Taste **Ein/Standby (9)** können Sie das Gerät Einschalten bzw. wieder in Standby schalten.

#### 5.4.2 Erstinbetriebnahme

Bei der ersten Inbetriebnahme sowie nach Aufruf der Werkseinstellung und anschließendem Einschalten, startet automatisch die Sendersuche nach DAB-Radiosendern.

Während des Suchlaufs zeigt die Displayinformation den Fortschritt an sowie die Anzahl der gefundenen Radiostationen.

Nach Beendigung des Sendersuchlaufs wird die erste Station in alphanumerischer Reihenfolge angezeigt und automatisch wiedergegeben.

 $\left(\mathbf{i}\right)$ Falls keine Sender gefunden wurden, konnte kein Signal empfangen werden. Verändern Sie in dem Fall den Standort des Gerätes und/oder die Lage der Wurfantenne und führen Sie den Sendersuchlauf erneut durch.

#### 5.4.3 Lautstärke einstellen

- > Stellen Sie die Lautstärke mit den Tasten Volume -/+ (12) ein. Die eingestellte Lautstärke wird im Display mittels Balken angezeigt.
	- leiser
	- + lauter

#### 5.4.4 DAB-/UKW-Betrieb wählen

> Drücken Sie die Taste DAB/FM, um zwischen dem DAB-Betrieb und dem FM Betrieb zu wechseln.

Beim Wechsel der Betriebsmodi wird Ihnen der neu ausgewählte Modus dargestellt.

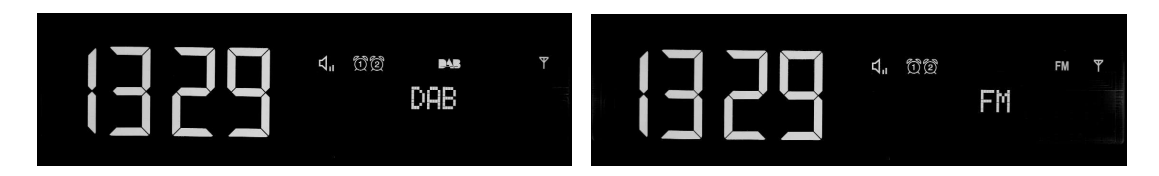

#### 5.4.5 Displayhelligkeit

> Die Displayhelligkeit wird mittels der Tasten Dimmer +/- (14) auf der Geräterückseite eingestellt. Es stehen 9 Helligkeitsstufen zur Verfügung.

#### 5.4.6 Displayanzeigen aufrufen

> Durch mehrmaliges Drücken der Taste Select/Menu, während Sie DAB oder FM wiedergeben, können Sie folgende Informationen einblenden und durchschalten:

#### DAB-Betrieb:

DLS: durchlaufender Text mit zusätzlichen Informationen, die die Sender u. U. bereitstellen Titel

Künstler

Signalstärke

Programmtyp

Ensemble/Multiplex (Gruppenname)

Kanal, Frequenz

**Signalfehlerrate** 

Bitrate in kbps

Tonformat

Uhrzeit

Datum

#### UKW (FM)-Betrieb:

RT Radiotext (falls ausgesendet) PTY - Programmtyp Frequenz Mono/Stereo Uhrzeit Datum

#### 5.4.7 Display-Anzeige

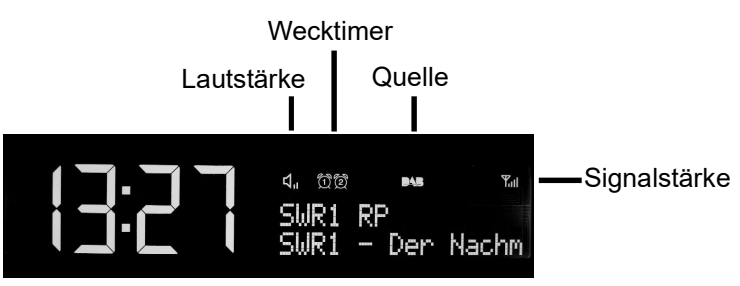

 $(i)$ Je nach gewählter Funktion/Quelle, kann die dargestellte Displayanzeige abweichen. Beachten Sie die Hinweise auf dem Display.

#### 5.4.8 Gerät ausschalten

> Mit der Taste Ein/Standby können Sie das Gerät in Standby schalten, die Uhrzeit erscheint.

#### 5.4.9 Sleeptimer

Sie können den Sleeptimer in Schritten von Aus, 15, 30, 45, 60, 90 Minuten den Zeitraum einstellen, nach dem sich das Gerät in jeder Betriebsart in Standby schaltet.

> Drücken Sie dazu die Taste **Sleep (10)** wiederholt, im Display wird die jeweils verbleibende Spielzeit dargestellt.

#### 5.4.10 Update Anschluß

Das DigitRadio 51 verfügt über eine Update-Buchse (15), welche Servicezwecken dient.

## 6 Menübedienung

Die Menü-Navigation erfolgt mit den Tasten Select/MENU, < und >.

Das Menü ist aufgeteilt in das jeweilige Untermenü der aktuell gewählten Quelle.

- \* Markiert die aktuelle Auswahl.
- > Drückt man die Taste **Select/MENU** und hält diese ca. 2 Sekunden gedrückt, gelangt man ins Einstellmenü.
- > Mit den Tasten < und > können die einzelnen Menüpunkte weiter geblättert werden und durch kurzes drücken der Taste Select/MENU wählt man den Menüpunkt aus.
- > Drückt man dieTaste **Select/MENU** erneut kurz, verlässt man den vorher angewählten Menüpunkt.
- $\left(\mathbf{i}\right)$ Menü schließen: Taste Select/MENU erneut drücken und ca. 2 Sekunden gedrückt halten.

## 7 Die DAB-Funktion

## 7.1 Was ist DAB+

DAB+ ist ein neues digitales Format, durch welches Sie kristallklaren Sound ohne Rauschen hören können. Anders als bei herkömmlichen Analogradiosendern werden bei DAB mehrere Sender auf ein und derselben Frequenz ausgestrahlt. Dies nennt man Ensemble oder Multiplexe. Ein Ensemble setzt sich aus der Radiostation sowie mehreren Servicekomponenten oder Datendiensten zusammen, welche individuell von den Radiostationen gesendet werden. Infos z.B unter www.digitalradio.de oder www.digitalradio.ch.

#### 7.1.1 Datenkomprimierung

Digital Radio macht sich dabei Effekte des menschlichen Gehörs zunutze. Das menschliche Ohr nimmt Töne, die unter einer bestimmten Mindestlautstärke liegen, nicht wahr. Daten, die sich unter der sog. Ruhehörschwelle befinden, können also herausgefiltert werden. Dies wird ermöglicht, da in einem digitalen Datenstrom zu jeder Informationseinheit auch die zugehörige relative Lautstärke zu anderen Einheiten gespeichert ist. In einem Tonsignal werden zudem bei einem bestimmten Grenzwert die leiseren Anteile von den lauteren überlagert. Alle Toniformationen in einem Musikstück, die unter die sog. Mithörschwelle fallen, können aus dem zu übertragenden Signal herausgefiltert werden. Dies führt zur Datenreduzierung des zu übertragenden Datenstroms, ohne einen wahrnehmbaren Klangunterschied für den Hörer (HE AAC v2 - Verfahren als ergänzendes Kodierungsverfahren für DAB+).

#### 7.1.2 Audio Stream

Audiostreams sind bei Digital Radio kontinuierliche Datenströme, die MPEG 1 Audio Layer 2 Frames enthalten und damit akustische Informationen darstellen. Damit lassen sich gewohnte Radioprogramme übertragen und auf der Empfängerseite anhören. Digital Radio bringt Ihnen nicht nur Radio in exzellenter Soundqualität sondern zusätzliche Informationen. Diese können sich auf das laufende Programm beziehen (DLS z. B. Titel, Interpret) oder unabhängig davon sein (z. B. Nachrichten, Wetter, Verkehr, Tipps).

## 7.2 DAB Radioempfang

> Drücken Sie die Taste DAB/FM (1), bis DAB im Display angezeigt wird.

## 7.3 Suchlauf durchführen

Wie bereits unter Erstinbetriebnahme beschrieben startet das Gerät automatisch bei der ersten Inbetriebnahme einen Suchlauf nach DAB Programmen. Diese automatische Suche können Sie aber auch manuell neu starten ohne auf die Werkseinstellung zurückgreifen zu müssen.

- > Um einen volständigen Suchlauf zu starten, schalten Sie in DAB-Modus, dann drücken und halten Sie die Taste Select/Menu (ca. 2 Sekunden), der Menüpunkt Vollständiger Suchlauf erscheint, bestätigen Sie den Menüpunkt, durch kurzes drücken der Taste Select/Menü, der automatische Suchlauf startet.
- $\left(\mathbf{i}\right)$ Der automatische Suchlauf "Vollständiger Suchlauf" scannt alle DAB Band III - Kanäle und findet somit alle Sender, die im Empfangsgebiet ausgestrahlt werden.
- $\left(\mathbf{i}\right)$ Für den Empfang von Digitalradiostationen (DAB- Betrieb) sollte die Antenne, wie unter Punkt 5.3.2 beschrieben, ausgerichtet werden.
- $\left(\overline{\mathbf{i}}\right)$ Nach Beendigung des Suchlaufes wird der erste Sender in alphanumerischer Reihenfolge wiedergegeben.
- $\left(\overline{\mathbf{i}}\right)$ Wird keine Station gefunden, prüfen Sie die Antenne und verändern Sie ggf. den Aufstellort (Punkt 5.3.2).

#### $\left(\mathbf{i}\right)$ Überprüfen Sie, ob in Ihrem Gebiet Digitalradio- Stationen gesendet werden.

## 7.4 Sender wählen

- > Sie können die gefundenen Sender am Gerät prüfen. Dazu < oder > drücken.
- > Um einen Sender auszuwählen. Select/Menu drücken.

#### 7.5 DAB-Sender speichern

- $\left(\mathbf{i}\right)$ Der Programm-Speicher kann 2 Stationen im DAB-Bereich speichern.
- $\left(\mathbf{i}\right)$ Die gespeicherten Sender bleiben auch bei Stromausfall erhalten.
- > Den gewünschten Sender einstellen.
- > Drücken Sie eine der zwei Preset Tasten 1 oder 2 und halten Sie diese gedrückt bis "Progr. gesp." im Display erscheint.

#### 7.5.1 Anwählen der programmierten Stationen

> Die gewünschte Preset 1 oder 2 Taste kurz drücken. Haben Sie keinen Sender auf den gewählten Programmplatz gespeichert, erscheint "Favorit 1/2 leer".

#### 7.5.2 Löschen einer Programmplatz-Speicherung

> Neuen Sender auf jeweiligen Programmplatz speichern.

## 7.6 Signalstärke

- > Drücken Sie mehrmals die Taste Select/Menu. Die Signalstärke wird dargestellt.
- > Die Aussteuerung des Balken zeigt den aktuellen Pegel.
- $\left(\overline{\mathbf{i}}\right)$ Sender, deren Signalstärke unterhalb der erforderlichen Mindestsignalstärke liegt, senden kein ausreichendes Signal. Richten Sie die Antenne ggf. wie unter Punkt 5.3.2 beschrieben aus.
- $\left(\mathbf{i}\right)$ Mehrfaches Drücken der Select/Menu-Taste schaltet durch verschiedene Informationen, wie z.B.: DLS, Titel, Künstler, Signalstärke, Programmtyp, Ensemble/Multiplex (Gruppenname), Kanal, Frequenz, Signalfehlerrate, Bitrate in kbps, Tonformat, Uhrzeit, Datum

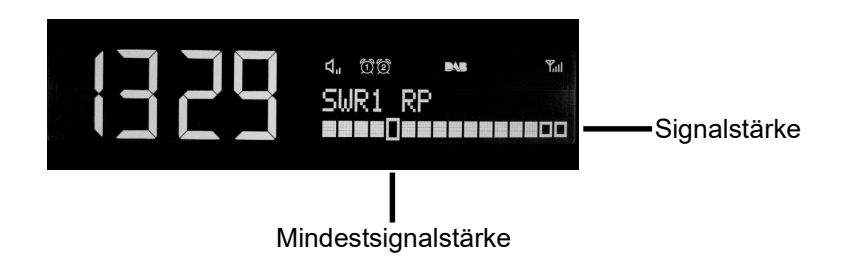

## 7.7 Lautstärkeanpassung einstellen

Die Kompressionsrate gleicht Dynamikschwankungen und damit einhergehende Lautstärkevariationen aus.

- > Drücken und Halten Sie die Taste Select/Menu und wählen Sie mit Taste < oder > den Menüpunkt Lautstärkeanpassung, durch kurzes Drücken der Taste Select/Menu öffnen Sie den vorher gewählten Menüpunkt, um die Gewünschte Kompressionsrate auszuwählen.
- > Wählen Sie mit < oder > die Kompressionsrate:
	- **DRC hoch** Hohe Kompression
	- **DRC tief** Niedrige Kompression
	- **DRC aus -** Kompression abgeschaltet.
- > Bestätigen Sie durch Drücken von Select/Menu.

## 7.8 Inaktive Stationen löschen

- > Drücken und Halten Sie die Taste Select/Menu und wählen Sie mit < oder > Inaktive Sender löschen.
- > Bestätigen Sie durch kurzes Drücken von Select/Menu.
- > Es wird ein Menü angezeigt, in welchem man die Abfrage Leeren? mit Ja, durch Drücken der Taste < oder > anwählt und mit Select/Menu bestätigt.

## 8 UKW-Betrieb

### 8.1 Radiobetrieb einschalten

- > Drücken Sie die Taste DAB/FM, bis FM im Display angezeigt wird.
- $\left(\overline{\mathbf{i}}\right)$ Beim erstmaligen ist die Frequenz 87,5 MHz eingestellt.
- $\left(\mathbf{i}\right)$ Haben Sie bereits einen Sender eingestellt oder gespeichert, spielt das Radio den zuletzt eingestellten Sender.
- $\left(\mathbf{i}\right)$ Bei RDS-Sendern erscheint der Sendername.
- $\left(\mathbf{i}\right)$ Um den Empfang zu verbessern, richten Sie die Antenne wie unter Punkt 5.3.2 beschrieben aus.

#### 8.2 UKW-Empfang mit RDS- Informationen

RDS ist ein Verfahren zur Übertragung von zusätzlichen Informationen über UKW-Sender. Sendeanstalten mit RDS senden z.B. ihren Sendernamen oder den Programmtyp. Dieser wird im Display angezeigt durch kurzes Drücken der Taste Select/Menu.

Das Gerät kann die RDS-Informationen

Radiotext Sendername Programmtyp Frequenz mono/stereo Zeit/Datum

darstellen.

#### 8.3 Manuelle Senderwahl

> Durch kurzes Drücken der Tasten < oder > im FM/UKW-Betrieb, können Sie den gewünschten Sender einstellen. Das Display zeigt die Frequenz in Schritten von 0,05 MHz an.

#### 8.4 Automatische Senderwahl

- > Drücken und Halten Sie die Taste < oder > ca. 2 Sekunden im FM Modus, um den automatischen Sendersuchlauf zu starten. Im Display läuft die Senderfrequenz aufwärts/abwärts.
- $\left(\mathbf{i}\right)$ Wird ein UKW-Sender mit ausreichend starkem Signal gefunden, stoppt der Suchlauf und der Sender wird wiedergegeben. Wird ein RDS-Sender empfangen erscheint der Sendername und ggf. der Radiotext.
- $(i)$ Für die Einstellung schwächerer Sender benutzen Sie bitte die manuelle Senderwahl oder stellen Sie die Empfindlichkeit des Suchlaufes ein (8.6).

## 8.6 Suchlauf Empfindlichkeit einstellen

Sie können im Menü Suchlauf-Einstellung einstellen, ob der Suchlauf nur starke Sender findet (Nur kräftige Sender) oder alle Sender.

- > Drücken und Halten Sie hierzu die Taste **Select/Menu** ca. 2 Sekunden, und wählen Sie anschließend durch kurzes Drücken der Taste Select/Menu den Menüpunkt Suchlauf-Einstellungen an.
- > Wählen Sie mittels der Tasten < oder > die Suchlauf-Einstellung **Nur starke Sender** (der Suchlauf hält nur bei ausreichend Starken Sender) oder Alle Sender.
- > Bestätigen Sie mit der Taste Select/Menu.

#### 8.7 Mono/Stereo einstellen

- > Drücken und Halten Sie hierzu die Taste Select/Menu ca. 2 Sekunden, und wählen Sie mittels der Tasten < oder > den Menüpunkt Audio-Einstellung.
- > Bestätigen Sie mit der Taste Select/Menu.
- > Wählen Sie mittels der Tasten < oder > die Einstellung **Nur Mono** oder Stereo möglich aus.
- > Bestätigen Sie mit der Taste Select/Menu Ihre Auswahl.

#### 8.8 Wie Sie UKW-Sender speichern

- $\left(\mathbf{i}\right)$ Der Programm-Speicher kann 2 Stationen im UKW-Bereich speichern.
- $\left(\mathbf{i}\right)$ Die gespeicherten Sender bleiben auch bei Stromausfall erhalten.
- > Den gewünschten Sender einstellen.
- > Drücken Sie eine der zwei Preset Tasten 1 oder 2 und halten Sie diese gedrückt bis "Progr. gesp." im Display erscheint.

#### 8.8.1 Anwählen der programmierten Stationen

> Die gewünschte Preset 1 oder 2 Taste kurz drücken. Haben Sie keinen Sender auf den gewählten Programmplatz gespeichert, erscheint "Favorit 1/2 leer".

#### 8.8.2 Löschen einer Programmplatz-Speicherung

> Speichern Sie einfach einen neuen Sender auf einem der Programmplätze.

#### 9 Wecker

Das DigitRadio 51 besitz die Möglichkeit 2 programmierbare Weckzeiten, individuell einzustellen.

#### 9.1 Wecktimer einstellen

- $\left(\mathbf{i}\right)$ Die Weckfunktion können Sie erst bedienen, wenn die korrekte Uhrzeit eingestellt worden ist. Nach einem Netzausfall müssen Sie die Uhrzeit erneut einstellen.
- $(i)$ Die Uhrzeit kann entweder manuell, über DAB oder UKW aktualisiert werden. Weitere Infos hierzu unter Punkt 10.1.

Exemplarisch werden an Weckalarm 1 nun die Einstellungen erläutert. Um jeden Einstellschritt zu bestätigen und zum Nächsten zu springen, drücken Sie die Taste Select/Menu. Zum Ändern einer Option, drücken Sie die Tasten < oder >.

- > Zum Einstellen der beiden Weckzeit-Speicher Drücken Sie eine der Tasten Alarm 1 oder Alarm 2.
- > Im Display erscheint **Wecker 1 Einrich** (bei Alarm 1) und darunter die Funktion Wecker Aus (Aus und das Wecker Symbol blinken). Mit den Tasten < oder > wählen Sie, ob die Weckfunktion Ein oder Aus geschaltet wird.
- > Bestätigen Sie mit der Taste Select/Menu.
- > Stellen Sie die Zeit ein, an dem der Wecker Starten soll (erst die Stunde, dann die Minuten).
- > Stellen Sie die Dauer ein, die der Wecktimer wecken soll (15, 30, 45, 60, 90Min)
- > Wählen Sie die Quelle, die als Wecksignal wiedergegeben werden soll (zur Wahl stehen **DAB**, **FM und Summer.)**
- > Haben Sie DAB oder FM gewählt, können Sie anschließend wählen, ob der Zuletzt gehörte Sender oder ein Sender der vorher unter Preset 1 oder 2 gespeichert wurde, als Wecksignal wiedergegeben werden soll. Wählen Sie die entsprechende Option.
- > Wählen Sie anschließend, wie oft die Weckfunktion wiederholt werden soll. Zur Auwahl stehen:
	- Täglich: Jeden Tag zur eingestellte Zeit
	- **Einmal:** Einmalige Ausführung
	- Wochenende: Nur samstags und sonntags
	- Werktage: Nur montags bis freitags
- > Wählen Sie die gewünschte Wecklautstärke
- > Der Wecktimer ist eingestellt, auf dem Display erscheint **Wecker gespeichert**.

#### 9.2 Wecker nach Alarm ausschalten

- > Drücken Sie die Taste **Ein/Standby** um den Weckalarm auszuschalten.
- > Drücken Sie eine der Tasten **SNOOZE**, um die Schlummer-Funktion einzuschalten. Sie können durch wiederholtes Drücken von SNOOZE die Länge der Pause zwischen 5, 10, 15 oder 30 Minuten wählen.
- $\left(\mathbf{i}\right)$ Die mögliche Länge der Snoozezeit ist abhängig von der eingestellten Weckzeitdauer, so kann bei einer Weckdauer von 15 Min. eine Snoozezeit von 5 Min oder 10 Min eingestellt werden.
- $\left(\mathbf{i}\right)$ Im Display ist das Wecksymbol weiterhin eingeblendet, wenn die Weckerwiederholung auf Täglich, Wochenende, oder Werktage eingestellt ist.

## 9.3 Wecker ausschalten

> Wählen Sie durch gedrückt halten der Tasten Alarm 1 oder 2, ob der jeweilige Weckalarm Ein oder Aus geschaltet werden soll. Je nach gewähltem Modus erscheint oder verschwindet das Weckler-Symbol im Display.

## 10 Systemeinstellungen

In diesem Menü und dessen Untermenüs können Grundeinstellungen vorgenommen werden.

- > Drückt man die Taste Select/Menu und hält diese ca. 2 Sekunden gedrückt, gelangt man ins Einstellmenü.
- > Mit den Tasten < und > kann der Menüpunkt System ausgewählt werden und durch kurzes drücken der Taste Select/Menu wählt man den Menüpunkt aus.

Die Einstellung/Steuerung durch die Menüpunkte erfolgt wie unter Punkt 6 Menübedienung beschrieben.

## 10.1 Uhrzeit

Im Uhrzeitmenü können Uhrzeit, Datum, Quelle der automatischen Aktualisierung oder Uhrzeit- und Datumsformat eingestellt werden.

- > Im Einstellmenü den Menüpunkt System auswählen und dort den Menüunterpunkt Uhrzeit. Im Menüpunkt Uhrzeit können weitere Untermenüs ausgewählt werden:
- > Wählen Sie Zeit-/Datum einstellen, um die Uhrzeit und das Datum manuell einzustellen.
- $\left(\mathbf{i}\right)$ Mit den Tasten < und > ändern Sie einen Wert. Mit der Taste Select/Menu springen Sie zum nächsten Wert.
- > Wählen Sie Zeitaktualisierung, um festzulegen, über welche Quelle Uhrzeit/Datum automatisch aktualisiert werden soll. Zur Auswahl stehen:
	- **Update alle**: **Zeit und Datum werden automatisch (DAB/UKW) eingestellt**
	- Update von DAB: Zeit und Datum werden nur über DAB automatisch eingestellt
- Update von UKW: Zeit und Datum werden nur über UKW automatisch eingestellt
- Kein Update: Zeit und Datum müssen manuell eingestellt werden.
- > Unter 12/24 Std. einstellen können Sie das Anzeigeformat der Uhrzeit festlegen.
- > Unter Datumsformat einst. können Sie das Datumsformat einstellen.

Sie haben die Wahl zwischen: TT-MM-JJJJ und MM-TT-JJJJ.

#### 10.2 Beleuchtung

- $\left(\mathbf{i}\right)$ Sie können hier Abschaltdauer der Displaybeleuchtung ändern. Zur Auswahl stehen:
	- Keine Abschaltung: Displaybeleuchtung ist dauerhaft an,

oder eine eingestellte Zeit (Displaybeleuchtung schaltet nach angegebener Zeit ab)

• 5 Sek, 10 Sek, 30 Sek, 1 Min, 2 Min, 3 Min

 $\left(\mathbf{i}\right)$ Die Regelung der Displayhelligkeit wird in Punkt 5.4.5 erklärt.

## 10.3 Sprache

> Unter dem System-Untermenü Sprache können Sie die Systemsprache ändern. Sie haben die Wahl zwischen Deutsch, Englisch, Französisch, Spanisch, Italienisch und Dänisch.

## 10.4 Werkseinstellung

- > Wählen Sie **Werkseinstellung**, um das DigitRadio 51 in den Auslieferzustand zurück zu setzen.
- $\left(\mathbf{i}\right)$ Die Werkseinstellung kann hilfreich sein, wenn Sie den Standort des Gerätes verändern, z. B. nach einem Umzug sind möglicherweise die gespeicherten Sender nicht mehr zu empfangen. Mit dem Zurücksetzen auf Werkseinstellung können Sie in diesem Fall alle gespeicherten Sender löschen, um anschließend einen neuen Sendersuchlauf zu starten.

## 10.5 Softwareversion

Unter dem Menüpunkt **SW-Version** wird Ihnen die aktuell Installierte Software-Version angezeigt.

## 11 Reinigen

- W Um die Gefahr eines elektrischen Schlags zu vermeiden, dürfen Sie das Gerät nicht mit einem nassen Tuch oder unter fließendem Wasser reinigen. Netzstecker vor Reinigung ziehen!
- ΛN, Sie dürfen keine Scheuerschwämme, Scheuerpulver und Lösungsmittel wie Alkohol oder Benzin verwenden.
- Λ Keine der folgenden Substanzen verwenden: Salzwasser, Insektenvernichtungsmittel, chlor- oder säurehaltige Lösungsmittel (Salmiak), Scheuerpulver.
- $\left(\mathbf{i}\right)$ Reinigen Sie das Gehäuse mit einem weichen, mit Wasser angefeuchteten Tuch. Keine Lösungsmittel, Spiritus, Verdünnungen usw. verwenden; sie könnten die Oberfläche des Gerätes beschädigen.
- $(i)$ Display:

Display nur mit einem weichen Baumwolltuch reinigen. Baumwolltuch gegebenenfalls mit geringen Mengen nicht-alkalischer, verdünnter Seifenlauge auf Wasser- oder Alkoholbasis verwenden.

 $\left(\mathbf{i}\right)$ Mit dem Baumwolltuch sanft über die Oberfläche reiben, bis diese vollständig trocken ist.

## 12 Fehler beseitigen

Wenn das Gerät nicht wie vorgesehen funktioniert, überprüfen Sie es anhand der folgenden Tabellen.

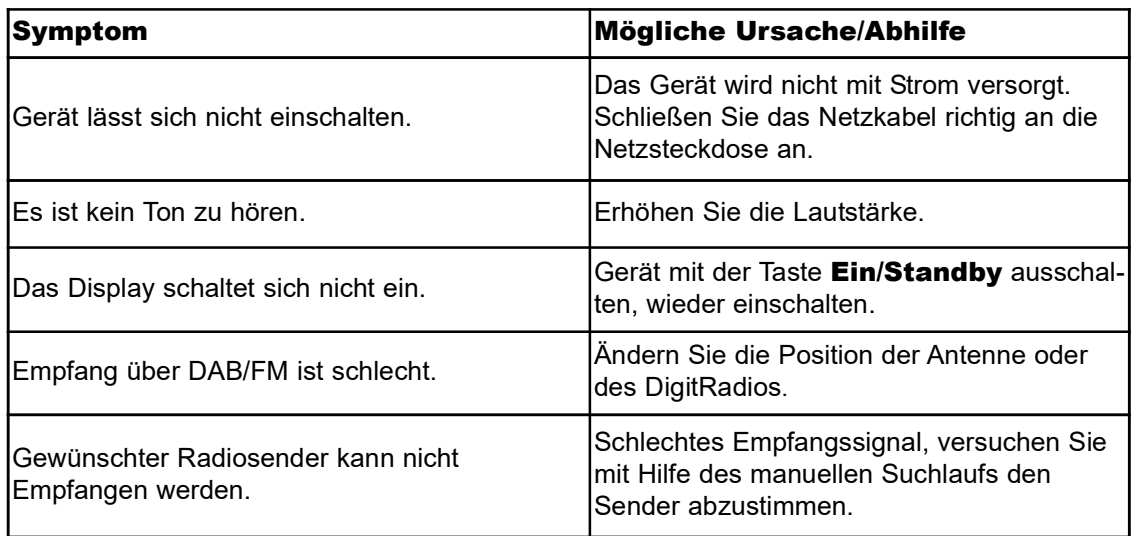

Wenn Sie die Störung, auch nach den beschriebenen Überprüfungen, nicht beheben können, nehmen Sie bitte Kontakt mit dem Hersteller auf.

## 13 Technische Daten / Herstellerhinweise

Technische Änderungen und Irrtümer vorbehalten. Die Abmessungen sind ungefähre Werte.

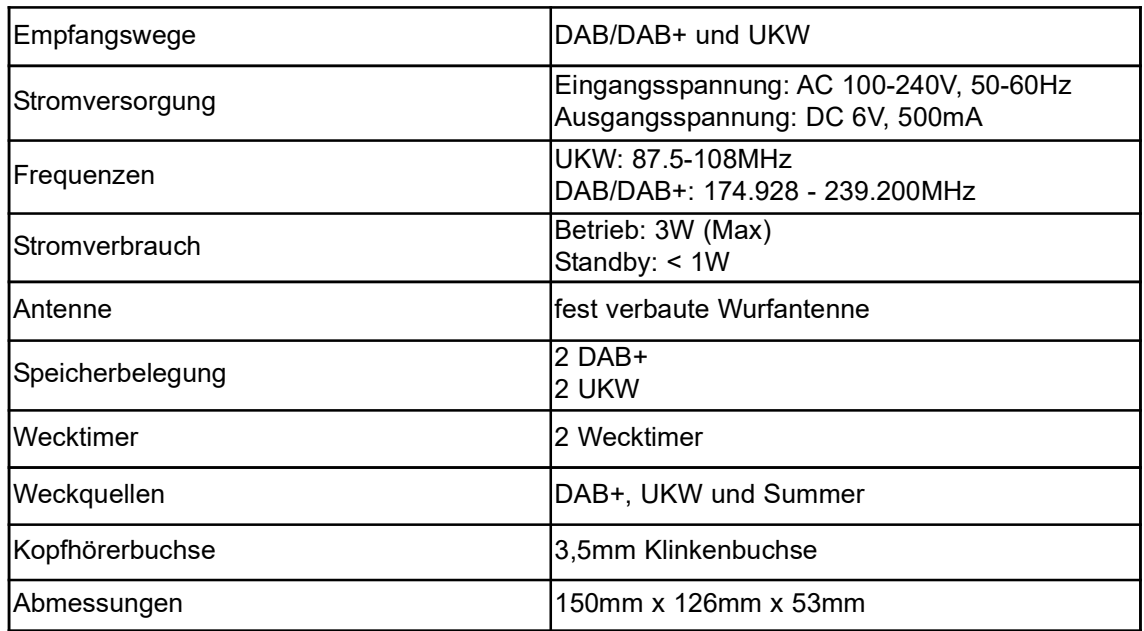

Technische Daten des mitgelieferten Netzteils

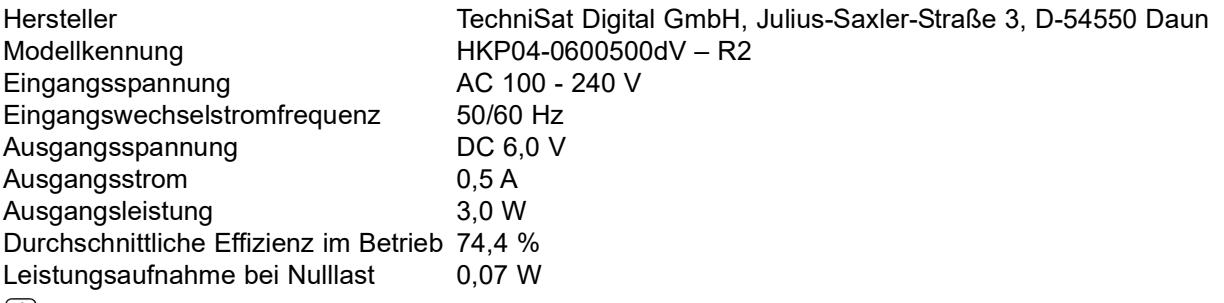

#### $(i)$

 $\left(\overline{\mathbf{i}}\right)$ 

#### Wie Sie den Hersteller erreichen:

TechniSat Digital GmbH Julius-Saxler-Straße 3 54540 Daun www.technisat.de

#### Entsorgungshinweise:

Entsorgung der Verpackung

Ihr neues Gerät wurde auf dem Weg zu Ihnen durch die Verpackung geschützt. Alle eingesetzten Materialien sind umweltverträglich und wieder verwertbar. Bitte helfen Sie mit und entsorgen Sie die Verpackung umweltgerecht. Über aktuelle Entsorgungswege informieren Sie sich bei Ihrem Händler oder über Ihre kommunale Entsorgungseinrichtung.

W Erstickungsgefahr! Verpackung und deren Teile nicht Kindern überlassen. Erstickungsgefahr durch Folien und andere Verpackungsmaterialien.

#### $\left(\mathbf{i}\right)$ Entsorgung des Gerätes

Altgeräte sind kein wertloser Abfall. Durch umweltgerechte Entsorgung können wertvolle Rohstoffe wieder gewonnen werden. Erkundigen Sie sich in Ihrer Stadt- oder Gemeindeverwaltung nach Möglichkeiten einer umwelt- und sachgerechten Entsorgung des Gerätes.

- $\left(\overline{\mathbf{i}}\right)$ Dieses Gerät ist entsprechend der Richtlinie 2002/96/EG über Elektro- und Elektronik-Altgeräte (WEEE) gekennzeichnet.
- $\wedge$ Dieses Produkt darf am Ende seiner Lebensdauer nicht über den normalen Haushaltsabfall entsorgt werden, sondern muss an einem Sammelpunkt für das Recycling von elektrischen und elektronischen Geräten abgegeben werden. Das Symbol auf dem Produkt, der Gebrauchsanleitung oder der Verpackung weist darauf hin. Die Werkstoffe sind gemäß ihrer Kennzeichnung wiederverwertbar. Mit der Wiederverwendung, der stofflichen Verwertung oder anderen Formen der Verwertung von Altgeräten leisten Sie einen wichtigen Beitrag zum Schutze unserer Umwelt.
- Λ. Lebensgefahr! Bei ausgedienten Geräten Netzstecker ziehen. Netzkabel durchtrennen und mit dem Stecker entfernen.

## Notizen

## DIE BEDIENUNGSANLEITUNG BEQUEM **DIGITAL AUF IHREM TABLET ODER SMARTPHONE LESEN UND ARCHIVIEREN**

letzt mit der neuen InfoDesk App von TechniSat

# $\overline{R}$ **InfoDesk**

**NEU** 

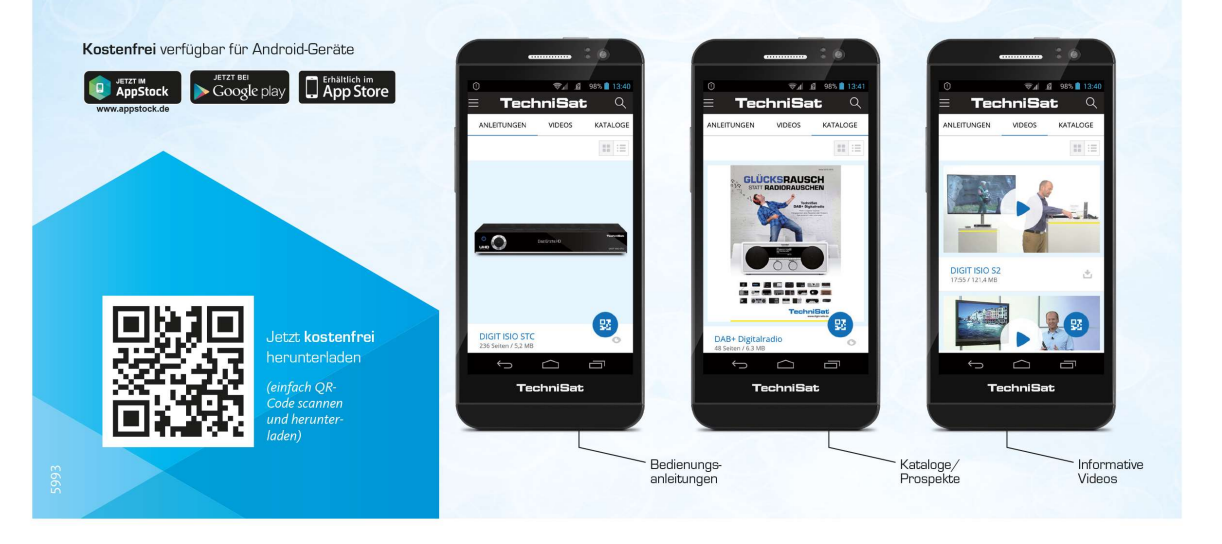